%Ucare.

This document is for Provider Administrators of the UCare Provider Portal. Other users should view the Provider Portal User Guide.

It shows the steps for executing User Management functionality in the new Provider Portal.

A key for formatting in this document is as follows:

- *Italic font* indicates something seen in the system. Things like headers, field names and titles on buttons.
- **Bold font** indicates what you are taking an action on, for example, the button or link to be clicked or the text to be entered.

#### **Table of Contents**

| Sign into Provider Portal   | 2  |
|-----------------------------|----|
| Provider Portal Homepage    | 2  |
| User Management             |    |
| Add a New User              |    |
| Search for an Existing User | 14 |
| View User Details           |    |
| Edit User Details           |    |
| View Access Details         |    |
| Edit Access Details         |    |
| Add Another TIN             |    |
|                             |    |

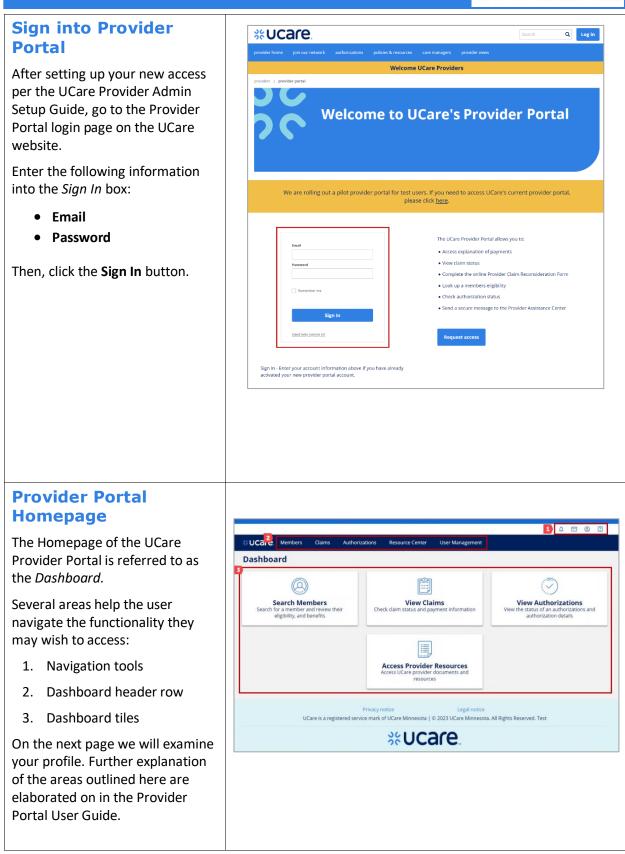

Latest update date: 7/25/2023

Additional information can be found at <u>ucare.org/providers</u>, including the Provider Manual.

| Click <b>Profile</b> to view the details of your user profile.                                                                                    |                                                             | ↓     ⊡     ③     ③       Profile     Logout                                                                                                    |                                     |          |
|----------------------------------------------------------------------------------------------------|-------------------------------------------------------------|----------------------------------------------------------------------------------------------------|-------------------------------------|----------|
| To confirm the TINs you<br>administer, click on the<br><b>Provisioning</b> tab.                                                                   | **UCare     Members     Claims       Overview               | Authorizations Resource Center Rainabam Siroth User Details Provisioning                                                                                           | User Management                     |          |
|                                                                                                    |                                                             | Profile Information<br>Role<br>Provider Admin<br>Contact Information<br>Email Address<br>rsiroth@omail.com                                                         | Job Title<br>-<br>Phone Number<br>- |          |
| Here you will see all TINs for<br>which you are the Administrator.<br>You are given <i>Full Access</i> to the<br>TINs by the UCare Administrator. | *UCare Members Clair<br>Overview<br>Name<br>Rainabam Siroth | ns Authorizations Resource<br>Rainabam Siroth<br>User Details Provision<br>Tax ID<br>1705075<br>Fold Access<br>051052001<br>AuthAccess<br>Showing 1-2 of 2 Results | (Active                             | Location |

%Ucare.

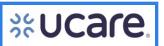

#### User Management

Under User Management the Provider Admin can add and edit the user profiles and access rights for each of your organization's Tax ID Number(s) (TIN) that the Provider Admin oversees.

Click the **User Management** link on the header row to go to the *Manage Portal Users* page.

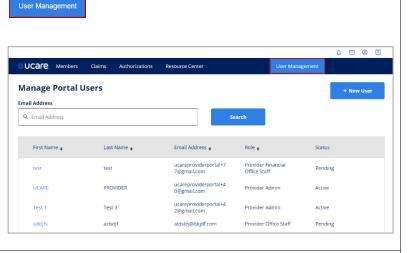

#### Add a New User

To add a new user to your organization from the *Manage Portal Users* page, click the **New User** button.

When adding a User from a thirdparty entity, the decision to provide access is up to your organization. You are able to set up a new third-party user after submitting a Third-Party Authorization form found <u>here</u>.

**NOTE:** If there is ever a need to remove access from a user, our recommended Best Practice is to set that user's access back to *No Access* as you see on this image.

View further explanation in the section called <u>No Access</u> Permissions.

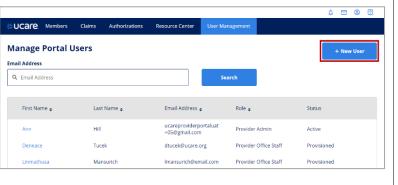

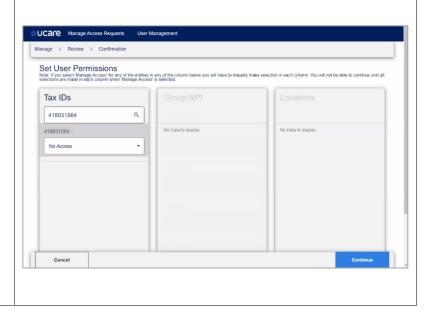

Latest update date: 7/25/2023

Additional information can be found at <u>ucare.org/providers</u>, including the Provider Manual.

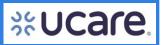

| Enter the new user's Profile<br>Information and Contact<br>Information as outlined below.<br>Profile Information:<br>• First Name<br>• Last Name<br>• Organization<br>• Job Title = [use "Third-<br>Party" for a third-party<br>user]<br>• Role = choices are either:<br>User, or<br>Financial User. | Create User         Add the user's Profile Information and Contact information to complete the new user's profile. Click 'Give Access Rights' to provision the user.         Profile Information         First Name*         Last Name*         Organization         Select One         Ido Title         Select One         Select One |
|----------------------------------------------------------------------------------------------------|----------------------------------------------------------------------------------------------------|
| Users can access all portal<br>functions except confidential<br>financial and care<br>management reports. Most<br>individuals will be set up with<br>this profile.<br>Financial Users can access all<br>portal functions, including<br>confidential financial and care                               | Role*<br>Select One<br>User: Can access all portal functions, except confidential financial and care management reports. Most individuals will be set-up with this profile.<br>Financial User: Can access all portal functions, including confidential financial and care management reports.                                           |
| management reports.                                                                                                    |                                                                                                    |

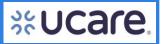

| Contact Information:                                                                        |                                                                                                    |
|---------------------------------------------------------------------------------------------|----------------------------------------------------------------------------------------------------|
| <ul><li>Email Address</li><li>Phone Number</li></ul>                                        | Create User Contact Information                                                                                                    |
| After completing all the required<br>fields, click the <b>Give Access Rights</b><br>button. | Email Address  Email Address  Phone Number  Cancel  Cancel  Ca |

#### Set User Permissions

The new user may be given rights (provisioned) to see data, for any of the *Tax IDs* (TINs) the Provider Admin oversees. A listing of those TINs will show in the first column.

New user access rights default to No Access. Notice that with No Access at the Tax ID level, the user also has no access to the lower levels of the provider structure – Group NPI and Locations.

A drop-down list under the TIN shows three options; *No Access, Managed Access* and *Full Access.* 

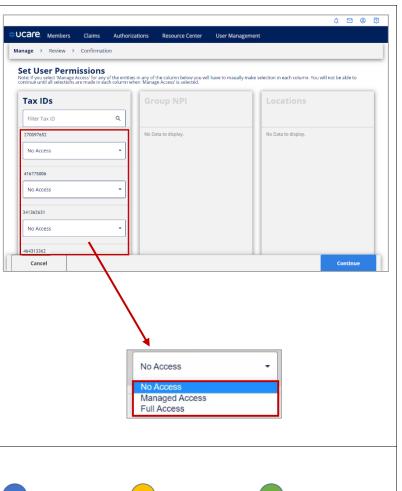

**%UCare** 

#### Access Levels Explained

Provisioning the user can happen at multiple levels from a broad approach that assigns access based on the TIN, to a very granular location-level access.

Users can have *No Access*, or *Full Access* to Group NPI and Site Locatinos for the Tax IDs, or *Managed Access* to only specific Group NPI and Site locations for the TINs.

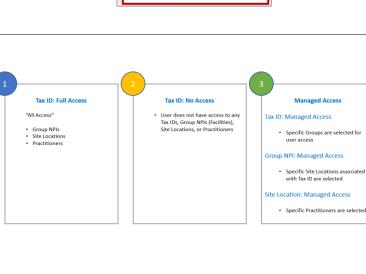

#### Latest update date: 7/25/2023

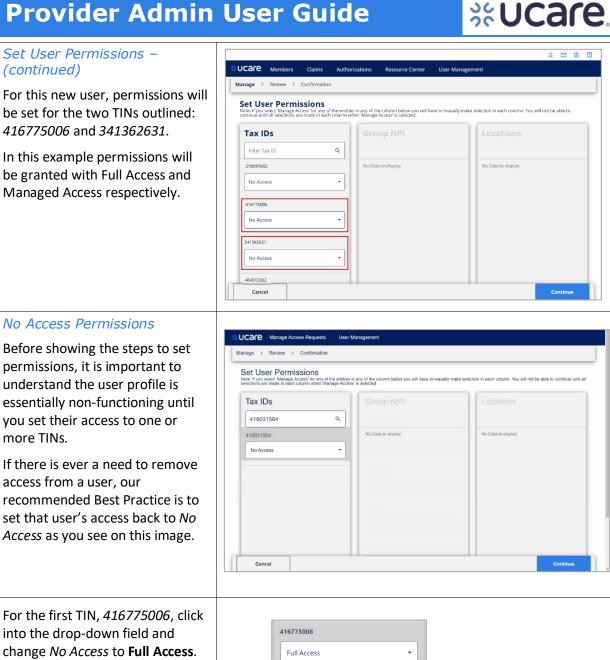

No Access Managed Acces

| Full Access Permissions                                                                                                    | A 🖸 🐵 🕅                                                                                                    |
|----------------------------------------------------------------------------------------------------|----------------------------------------------------------------------------------------------------|
| All Group NPIs and Locations associated with this TIN will default to <i>Full Access</i> .                                                                                                    | WCare         Members         Claims         Authorizations         Resource Center         User Management           Manage         Review         Confirmation                                                                                                    |
| In this example there is just one<br>Group NPI associated with this TIN<br>– <i>1309157028.</i> This Group NPI has<br>defaulted to <i>Full Access</i> .                                                                                                    | Tax IDs     Filter Tax ID     Pilter Group NPI     Locations       Filter Group NPI     Pilter Group NPI     Pilter Group NPI       27007652     Full Access     Pilter Group NPI       No Access     Pilter Group NPI     Pilter Group NPI       416805767     Full Access     Pilter Group NPI       541362631     Pilter Group NPI     Pilter Group NPI       444313362     Cancel     Continue                                                                                                    |
| Managed Access Permissions<br>Choosing Managed Access allows<br>the Provider Admin the ability to<br>set access rights for each of the<br>subsequent levels (Group NPI and<br>Location(s)).<br>To demonstrate how this works,<br>we now set the TIN 341362631 to<br>Managed Access. | Image       Claims       Authorizations       Resource Center       User Management         Manage       ? Review       > Confirmation         Image       ? Review       > Confirmation         Image       ? Review       > Confirmation         Image       ? Review       > Confirmation         Image       ? Review       > Confirmation         Image       ? Review       > Confirmation         Image       ? Review       > Confirmation         Image       ? Review       > Confirmation         Image       ? Review       > Confirmation         Image       ? Review       > Confirmation         Image       ? Review       > Confirmation         Image       ? Review       > Confirmation         Image       ? Review       > Continue         Image       ? Review       > Continue |
| Click into the drop-down field for<br>the TIN and select <b>Managed</b><br><b>Access</b> .                                                                                                    | 341362631<br>No Access<br>No Access<br>Managed Access<br>Full Access                                                                                                    |

%Ucare.

| Now that the TIN has <i>Managed</i><br><i>Access</i> , the user access can be set<br>for each of the associated Group<br>NPIs.                                                                                                    | *UCare Members Claims Authorizations Resource Center User Management<br>Manage > Review > Confirmation<br>Set User Permissions                                                                                                    |                                                         |
|----------------------------------------------------------------------------------------------------|----------------------------------------------------------------------------------------------------|---------------------------------------------------------|
| Example: Group NPI, 1893122691<br>has just been set with Managed<br>Access. As it is dark, you can see it<br>is "selected," which means the<br>Locations displayed in the next<br>column belong to this Group NPI.<br>In the Locations column, you see<br>just one location. By default, it has<br>No Access but that can be<br>changed.<br>If the Group NPI is set to No<br>Access, all associated Locations<br>will display with No Access. This<br>would be the case if either<br>1649568568 or 1474567277 were<br>selected. | Note: If you select Manage Access for any of the entities in any of the columb below you will have to moundly         Tax IDs         Filter Tax ID         20097/52         No Access         16075006         Full Access         416775006         Full Access         341362631         Managed Access         46431382                                                                                                    | Table selection in each column. You will not be able to |
| Next, the access for the one<br>location associated with Group<br>NPI <i>1893122691 – ABC CLINIC</i> can<br>be changed.                                                                                                    | **UCarCe       Members       Claims       Authorizations       Resource Center       User Man.         Manage       Review       Confirmation         Set User Permissions       Note: If you select thin any of the column below you will have to maulily control the column below you will have to maulily control the column below you will have to control the column below you will have to control the column below you will have to control the column below you will have to control the column bel |                                                         |
| At the location level there are only<br>two access choices: <i>No Access</i> or<br><i>Full Access</i> .<br>Click into the drop-down field and<br>change <i>No Access</i> to <b>Full Access</b> .                                                                                                    | ABC CLINIC<br>2239 MADEUP DR NE,<br>ANYTOWN, MN 55555<br>No Access<br>No Access<br>Full Access                                                                                                    | •                                                       |

#### Latest update date: 7/25/2023

Additional information can be found at <u>ucare.org/providers</u>, including the Provider Manual.

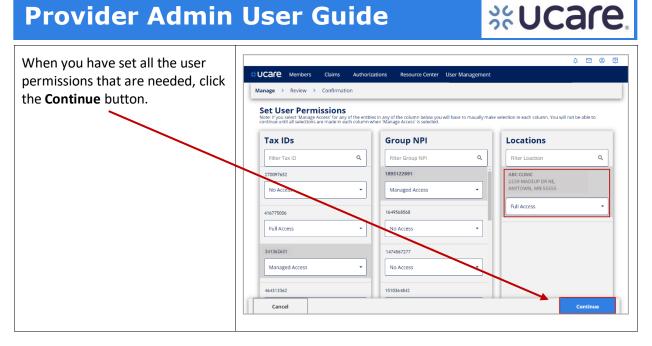

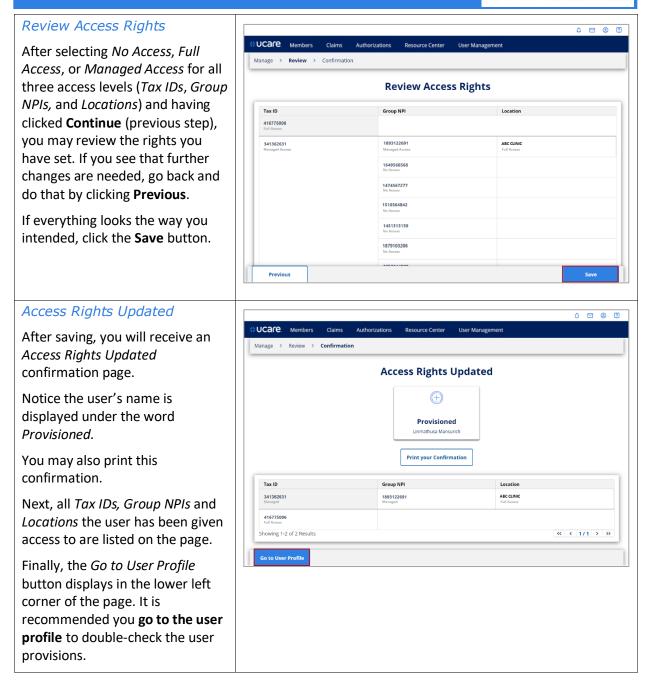

| Provider Admin                                                                                                    | User Gui                                                                                                    | de                                 | %Ucare.                                                                                                    |
|----------------------------------------------------------------------------------------------------|----------------------------------------------------------------------------------------------------|------------------------------------|----------------------------------------------------------------------------------------------------|
| Double-check User Profile<br>Once you have returned to the<br>user record, you may find you<br>have to click the <b>Access</b> tab to<br>view the user provisions. | < Manage Portal Users Linmathusa Mans User Details Access                                                       | surich Provisioned                 |                                                                                                    |
| Review the user's access carefully.<br>If necessary, click <b>Edit User</b><br><b>Provisions</b> to return to "edit<br>mode" where changes may be<br>made          | Tax ID         341362631         Managed         416775006         Full Access         Showing 1-2 of 2 Results | Group NPI<br>1893122691<br>Managed | Location         ABC CLINIC         2239 MADEUP DR NE, ANYTOWN, MN 55555         Full Access         Cuint Access         Cuint Access         Edit User Provisions |

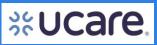

| Search for an Existing<br>User<br>To locate a user that was             | Manage Portal                 | Users       |                                      |                                    | + New User |
|-------------------------------------------------------------------------|-------------------------------|-------------|--------------------------------------|------------------------------------|------------|
| previously set up, enter the following information:                     | Q tsunipop@email.com          | 1           |                                      | Search                             |            |
| Email address                                                           | First Name 🖕                  | Last Name 🖕 | Email Address 🖕                      | Role 🖕                             | Status     |
| Then click the <b>Search</b> button.                                    | test                          | test        | ucareproviderportal+7<br>7@gmail.com | Provider Financial<br>Office Staff | Pending    |
|                                                                         | UCARE                         | PROVIDER    | ucareproviderportal+4<br>0@gmail.com | Provider Admin                     | Active     |
|                                                                         | Test 1                        | Test 3`     | ucareproviderportal+4<br>2@gmail.com | Provider Admin                     | Active     |
|                                                                         | sdkljfs                       | azlsdjf     | aldskfj@lskjdf.com                   | Provider Office Staff              | Pending    |
| In the results list, click the <b>First</b><br><b>Name</b> of the user. | Manage Porta<br>Email Address | l Users     |                                      |                                    | + New User |
|                                                                         | Q tsunipop@email.co           | im          | Se                                   | earch                              |            |
|                                                                         | First Name 🚖                  | Last Name 🖕 | Email Address 🖕                      | Role 🗢                             | Status     |
|                                                                         | Treblecia                     | Sunipopodop | tsunipop@email.com                   | Provider Office Staff              | Active     |
|                                                                         | Showing 1 - 1 of 1            |             |                                      |                                    |            |
|                                                                         |                               |             |                                      |                                    |            |
|                                                                         |                               |             |                                      |                                    |            |
|                                                                         |                               |             |                                      |                                    |            |

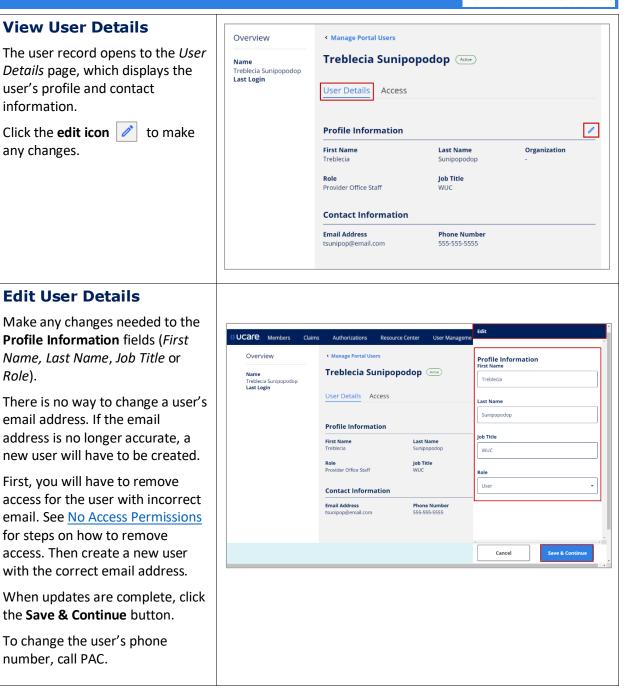

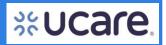

| View Access Details                                                                                                    | Overview                                                | ( Manage Portal Lisers                                                            |                                             |                                                                 |  |
|----------------------------------------------------------------------------------------------------|---------------------------------------------------------|-----------------------------------------------------------------------------------|---------------------------------------------|-----------------------------------------------------------------|--|
| Click the <b>Access</b> tab to switch to the provisioning page for the user.                                                                                                    | Overview<br>Name<br>Treblecia Sunipopodop<br>Last Login | Manage Portal Users      Treblecia Sunipopodop     Acree  User Details     Access |                                             |                                                                 |  |
|                                                                                                    |                                                         | Profile Information<br>First Name<br>Treblecia                                    | Last Name<br>Sunipopodop                    | Organization                                                    |  |
|                                                                                                    |                                                         | <b>Role</b><br>Provider Office Staff                                              | <b>Job Title</b><br>Administrative Assistar | t                                                               |  |
|                                                                                                    |                                                         | <b>Contact Information</b>                                                        |                                             |                                                                 |  |
|                                                                                                    |                                                         | Email Address<br>tsunipop@email.com                                               | <b>Phone Number</b><br>555-555-5555         |                                                                 |  |
| <b>Edit Access Details</b><br>On the Access page, you can see<br>the <i>Tax ID</i> , <i>Group NPIs</i> , and<br><i>Locations</i> this user has been given<br>access to on this page. | Overview<br>Name<br>Treblecia Sunipopodop<br>Last Login | < Manage Portal Users Treblecia Sunipopoo User Details Access                     | юр                                          |                                                                 |  |
| To make changes to this user's                                                                                                    |                                                         | Tax ID                                                                            | Group NPI                                   | Location                                                        |  |
| access, click the<br>Edit User Provisions button.                                                                                                    |                                                         | 418091960<br>Managed                                                              | 1627491012<br>Managed                       | U OF BW MEDICAL CENTER<br>BROOKLINE (PSYCH UNIT)<br>Full Access |  |
|                                                                                                    |                                                         | 416509275<br>Full Access                                                          |                                             |                                                                 |  |
|                                                                                                    |                                                         | Showing 1-2 of 2                                                                  |                                             |                                                                 |  |
|                                                                                                    |                                                         |                                                                                   |                                             | Edit User Provisions                                            |  |
|                                                                                                    |                                                         |                                                                                   |                                             |                                                                 |  |

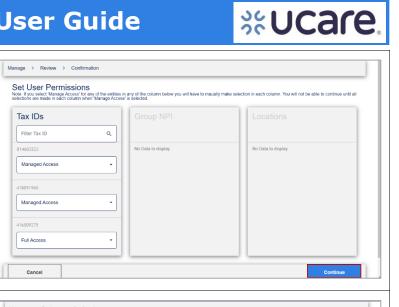

After saving your changes, you will Manage > Review > Confirmation have show you

Using the same steps as

provisioning a newly created user,

make changes to the permissions

this user will have going forward.

When finished updating the user's

access, click the **Continue** button.

| have the chance to view a page<br>showing the updated access rights<br>you just provisioned.                    |                                                         | Access                                                       | Rights Updated                                |                                                                                                    |
|----------------------------------------------------------------------------------------------------|---------------------------------------------------------|--------------------------------------------------------------|-----------------------------------------------|----------------------------------------------------------------------------------------------------|
| It is best practice to click on the<br><b>Go to User Profile</b> button to<br>double-check the user provisions. |                                                         |                                                              | Treblecia Sunipopodop<br>It your Confirmation | U OF BW MEDICAL CENTER<br>BROOKLINE (PSYCH UNIT)                                                                                                    |
|                                                                                                    | Tax ID                                                  | Group NPI                                                    |                                               | Location                                                                                                    |
|                                                                                                    | 418091960<br>Managed                                    | 1092622467<br>Managed                                        |                                               | U OF BW MEDICAL CENTER<br>BROOKLINE (PSYCH UNIT)<br>Full Access                                                                                                    |
|                                                                                                    | 416509275<br>Full Access                                |                                                              |                                               |                                                                                                    |
|                                                                                                    | 814602522<br>Managed                                    | 1830730217<br>Managed                                        |                                               | JIPPER BEHAVIORAL HEALTH & WELLNESS INC<br>Full Access                                                                                                    |
|                                                                                                    | Showing 1-3 of 3                                        |                                                              |                                               |                                                                                                    |
| Review and confirm changes have been made.                                                                      | Overview<br>Name<br>Treblecia Sunipopodop<br>Last Login | < Manage Portal Users Treblecia Sunipopu User Details Access |                                               |                                                                                                    |
|                                                                                                    |                                                         |                                                              |                                               |                                                                                                    |
|                                                                                                    |                                                         | Tax ID                                                       | Group NPI                                     | Location                                                                                                    |
|                                                                                                    |                                                         | 418091960<br>Managod                                         | 1092622467<br>Managed                         | U OF BW MEDICAL CENTER<br>BROOKLINE (PSYCH UNIT)<br>Full Access                                                                                                    |
|                                                                                                    |                                                         | 416509275<br>Full Access                                     |                                               |                                                                                                    |
|                                                                                                    |                                                         | 814602522<br>Morraged                                        | 1830730217<br>Managed                         | JIPPER BEHAVIORAL HEALTH &<br>WELLNESS INC<br>Full Access                                                                                                    |
|                                                                                                    |                                                         | Showing 1-3 of 3                                             |                                               | Image: Control of the second second secon |

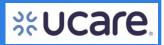

| Add Another TIN                                                                                                    |                                                         |                                                                                                    |                                                                                           |                                                                                                    |  |
|----------------------------------------------------------------------------------------------------|---------------------------------------------------------|----------------------------------------------------------------------------------------------------|-------------------------------------------------------------------------------------------|----------------------------------------------------------------------------------------------------|--|
| If a user requires access to an<br>additional TIN and that TIN is one<br>you already administer, you will<br>search for the TIN. First get into | Overview<br>Name<br>Trebiecia Sunipopodop<br>Last Login | < Manage Portal Users Treblecia Sunipopodop User Details Access                                                                                           |                                                                                           |                                                                                                    |  |
| "edit mode" by clicking <b>Edit User</b><br><b>Provisions</b> button.                                                                           |                                                         | Tax ID           418091960           Mintegel           416509275           Fill Access           814605522           Mintegel           Showing 1-3 of 3 | Group NPI           1052822467           Minopoli           1850730217           Minopoli | Location U OF BW MEDICAL CENTER BROOKLINE (PSYCH UNIT) Find Access JIPPER BEHAVIORAL HEALTH & WELLNESS INC Fair Access  < < 1/1 > >> |  |
| Search for the TIN in the field<br>marked <i>Filter Tax ID</i> .                                                                                | Manage > Review > Con                                   | ions                                                                                                    |                                                                                           | Edit User Provisions                                                                                                    |  |
|                                                                                                    | 341362631<br>No Access<br>464313362<br>Cancel           |                                                                                                    |                                                                                           | Continue                                                                                                    |  |

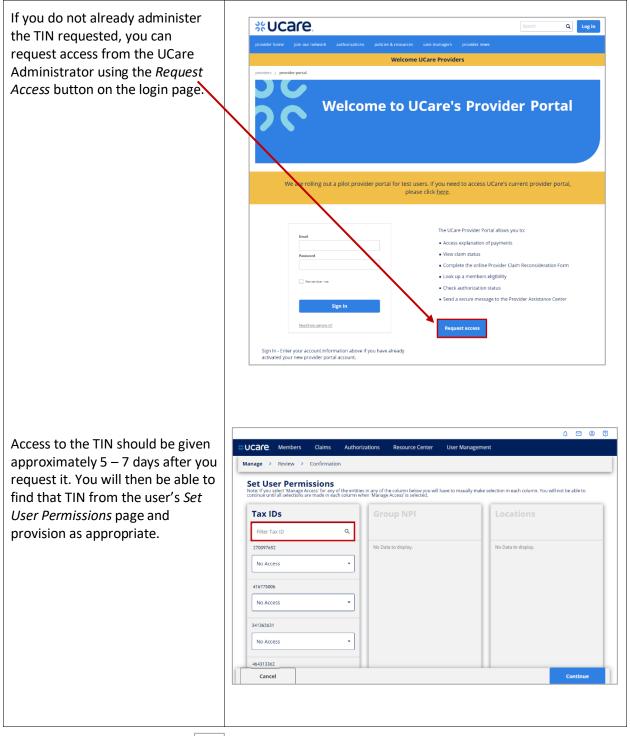

For more information, click the

icon in the portal or call the Provider Assistance Center (PAC).